# トラブル解決チートブック (無保守施設用) 定期点検シート付き OBS / OsiriX

Ver.2021-09 (C)CommerceKitchen 不許複製 再販不可

問診票 (手順にしたがって記入します)

#### □ネットワーク構成図を用意する

□通信機器設置箇所の写真を撮る

□インターネット上の居場所 IPアドレス

□Macを再起動したか

□関連機器の電源をすべて入れたか

□Ethernet IPアドレス

□Wi-Fi (AirMac) IPアドレス

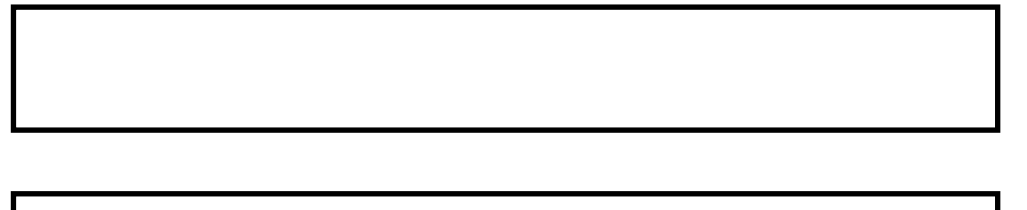

### アトラス: Macの画面構成

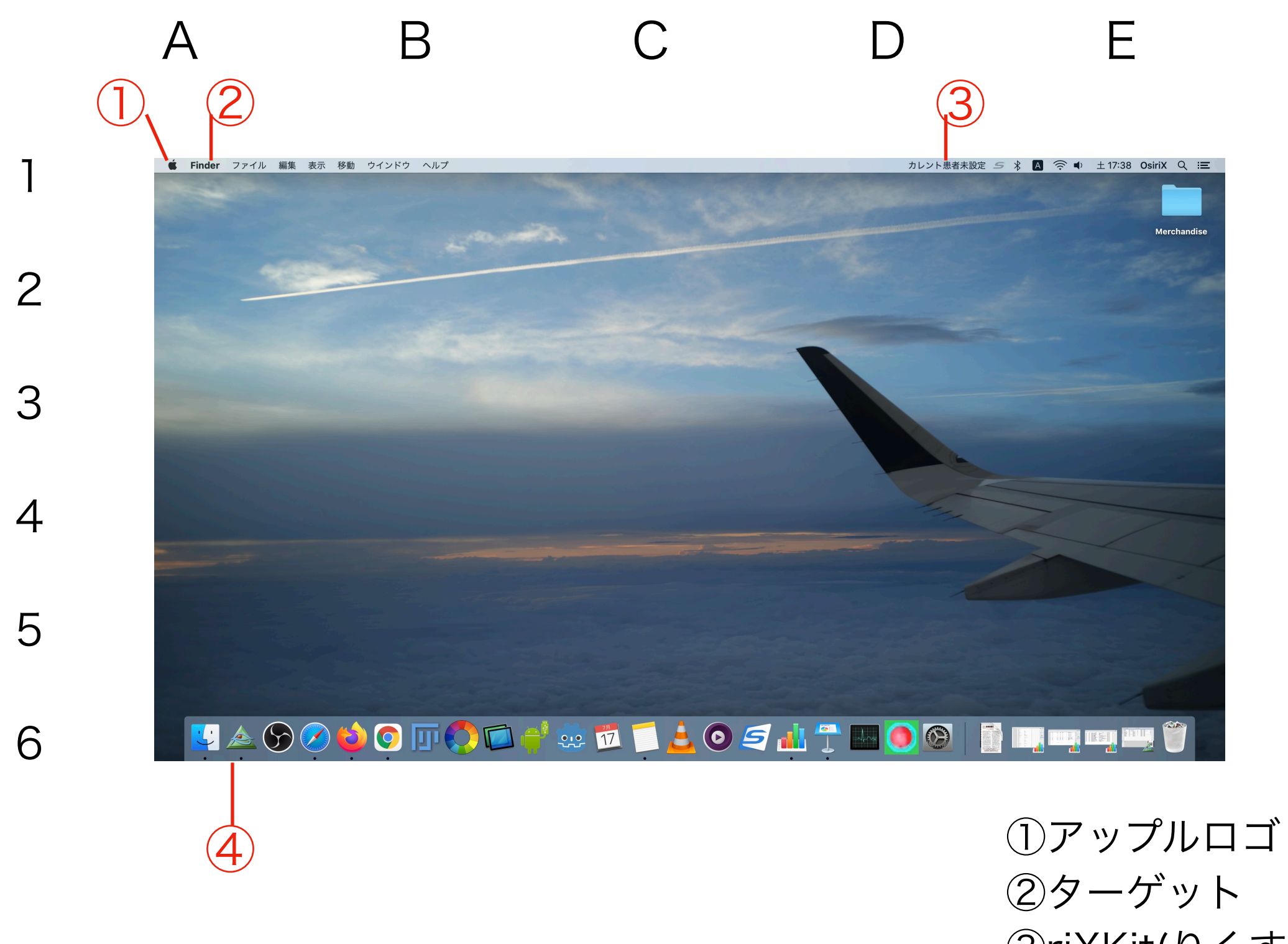

③riXKit(りくすきっと) ④ドック

アトラス: OsiriX データベース画面

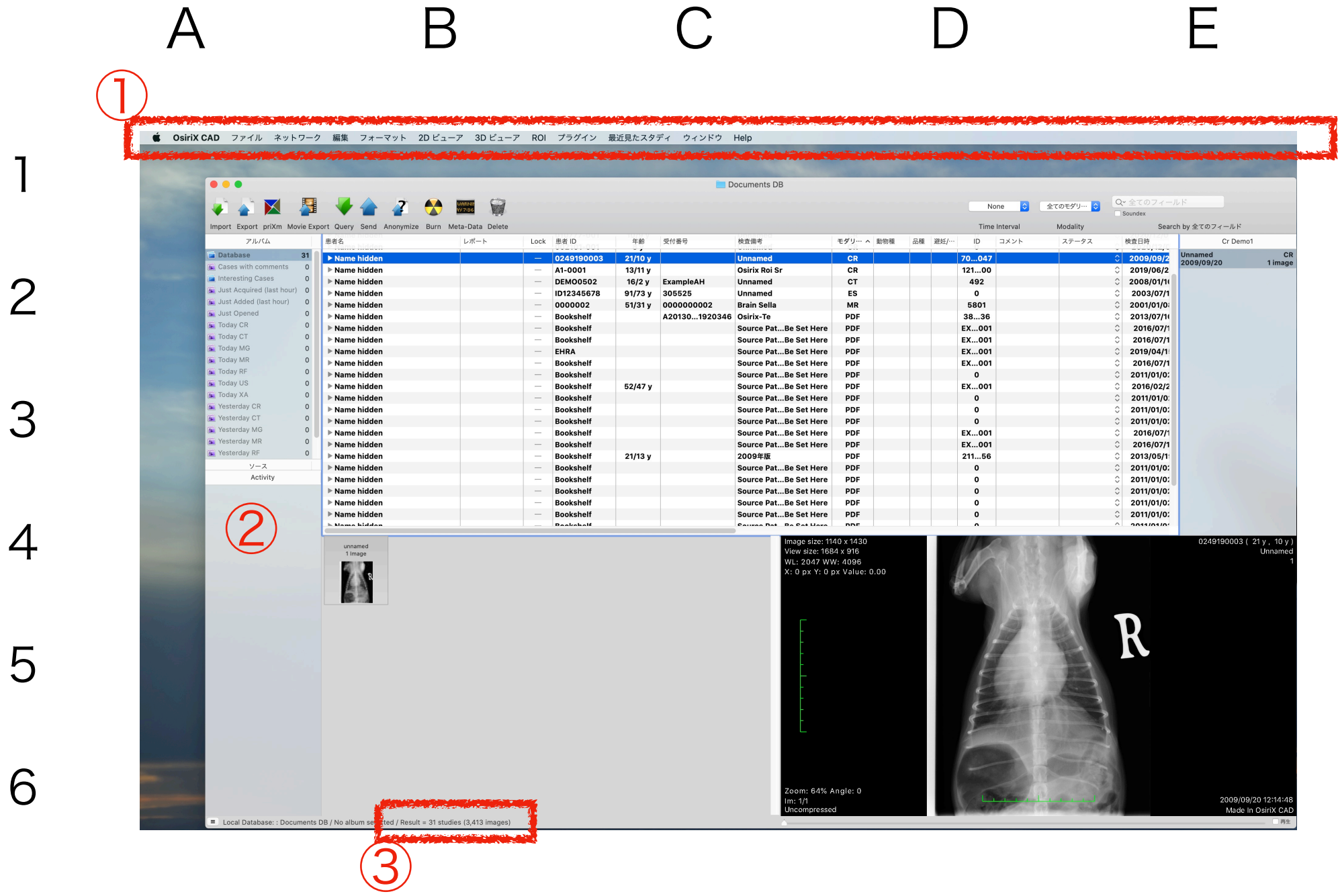

①メニューバー ②アクティビティ ③検査数/画像数

#### キーとなるアイコン

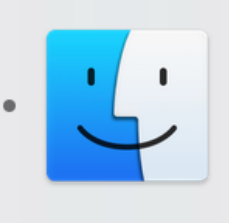

Finder(ファインダー)

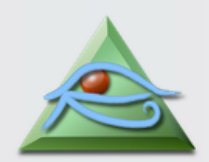

OsiriX (オザイリクス)

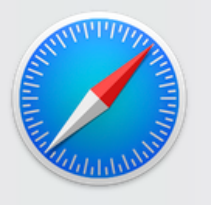

Safari (サファリ)

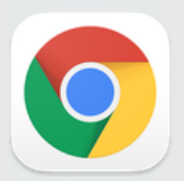

Chrome  $(2\Box - 4)$ 

OBS (オービーエス)

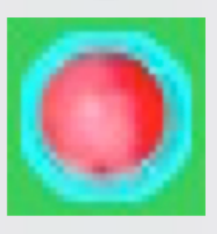

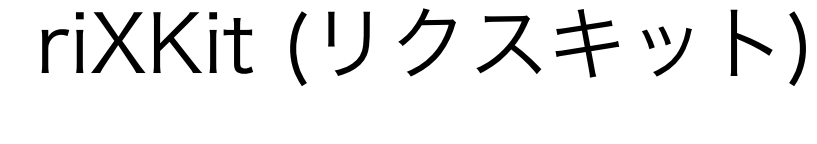

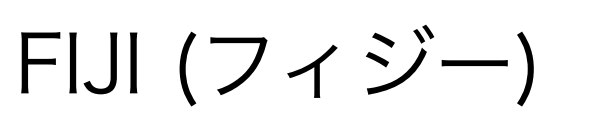

ipconfig ping netstat : コロン ; セミコロン . ドット、点、ピリオド ¥ えんまーく " ダブルクォーテーション ^ ハット

# ★トラブルシューティングサイト

#### <http://www.osirix.asia/textree/ts-osirix.meme>

★動画によるサポートサイト

<http://j-ch.com/>

#### 問題解決の準備

□すべてのMacとモダリティ(CT/MRI/CR/DR/エコー)の電源を入れる

□OsiriXはすべて再起動する

□ 最近ネットワーク、電話の工事、停電があったか?

□ 垂れ下がっているネットワークケーブルを

近くのコンセントに挿していないか全員に確認(叱らないこと)

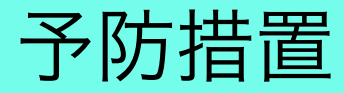

### 以下はトラブルを予防するためのチートシートです

通信パイプライン確認シート( 年 月 日)

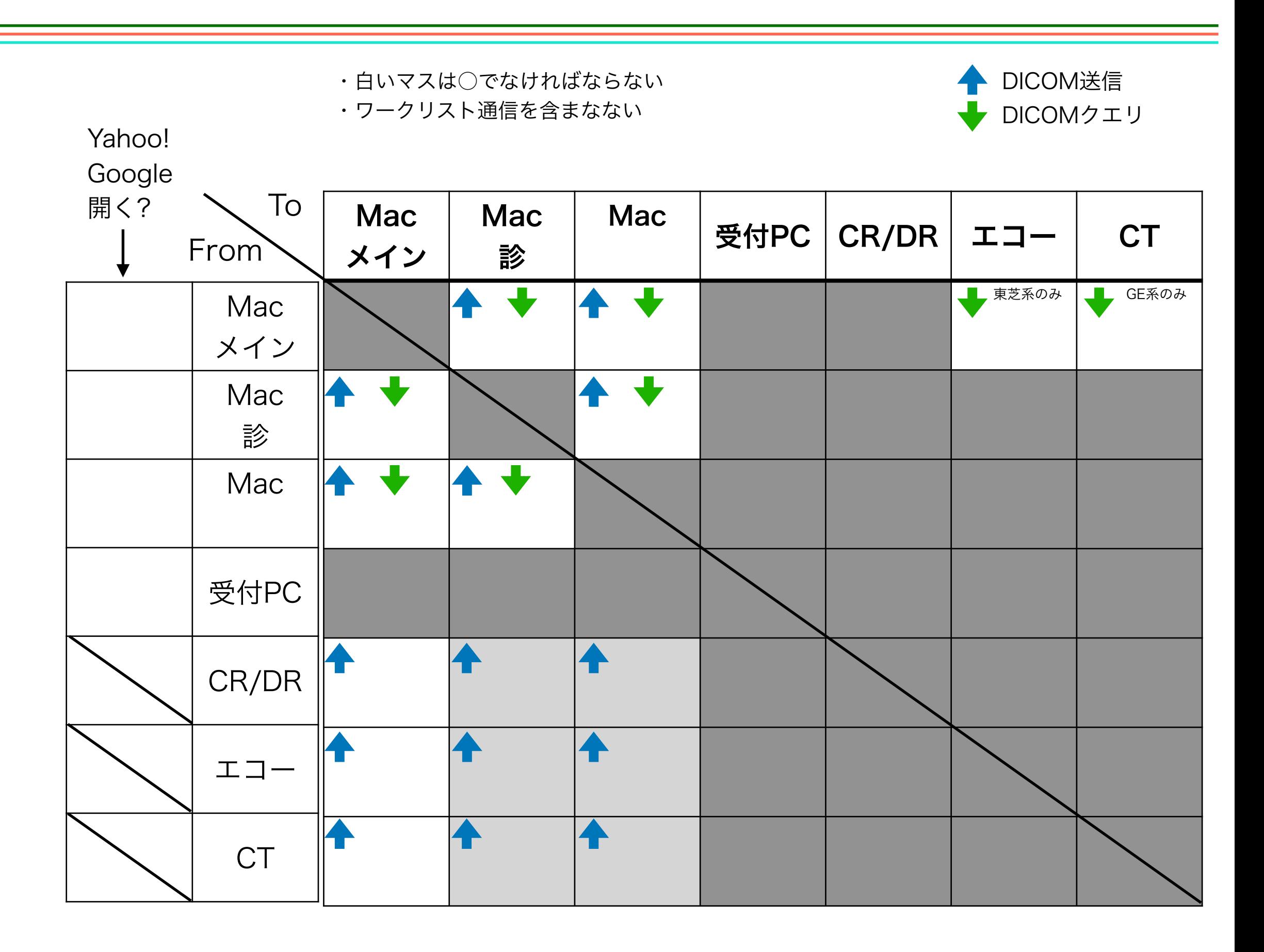

## メインのMac以外に2台選びます。 おすすめは、診2、医局、処置、オペのいずれか。ノートは適用外

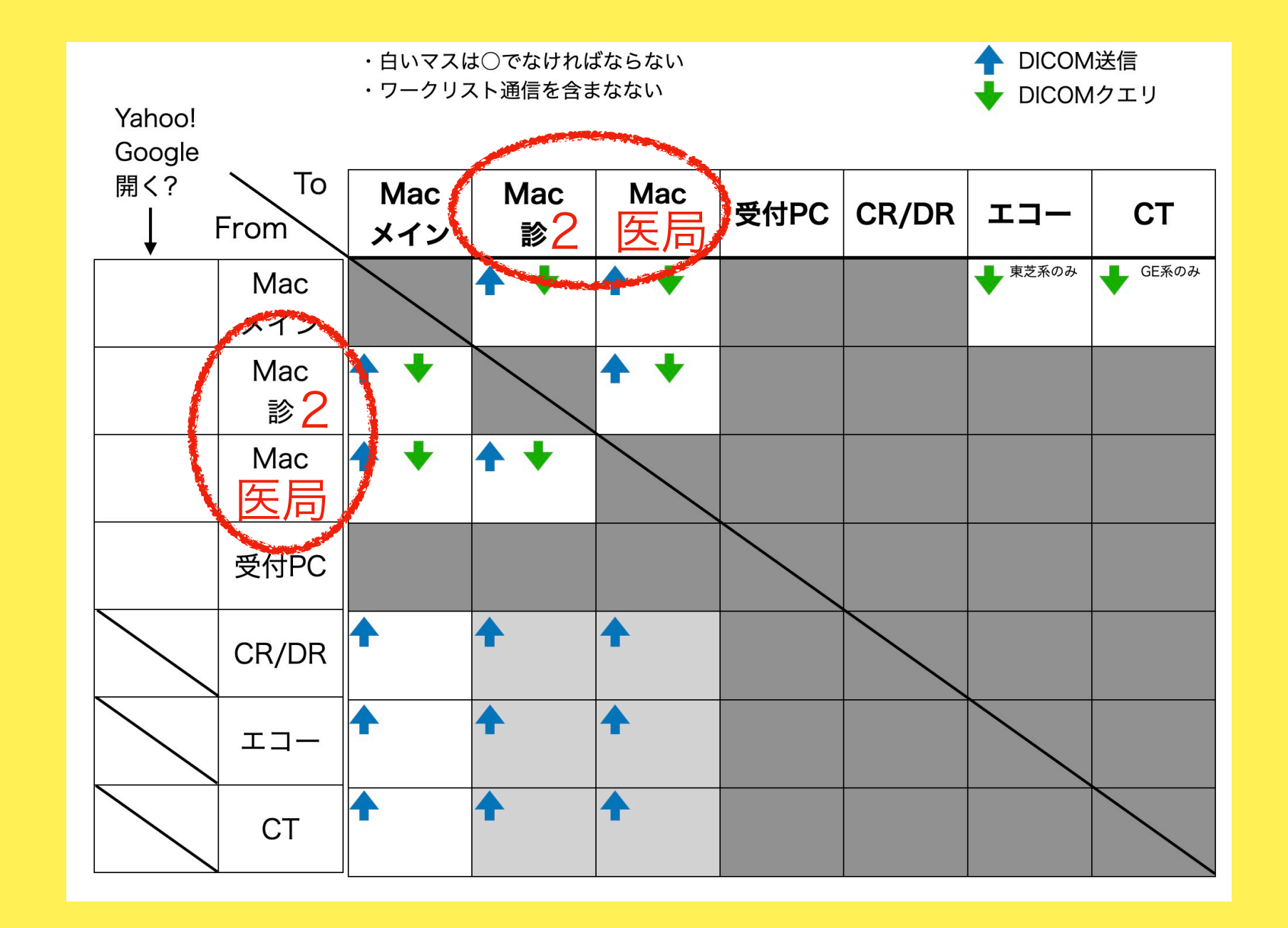

#### それぞれがインターネットにつながるか確認します

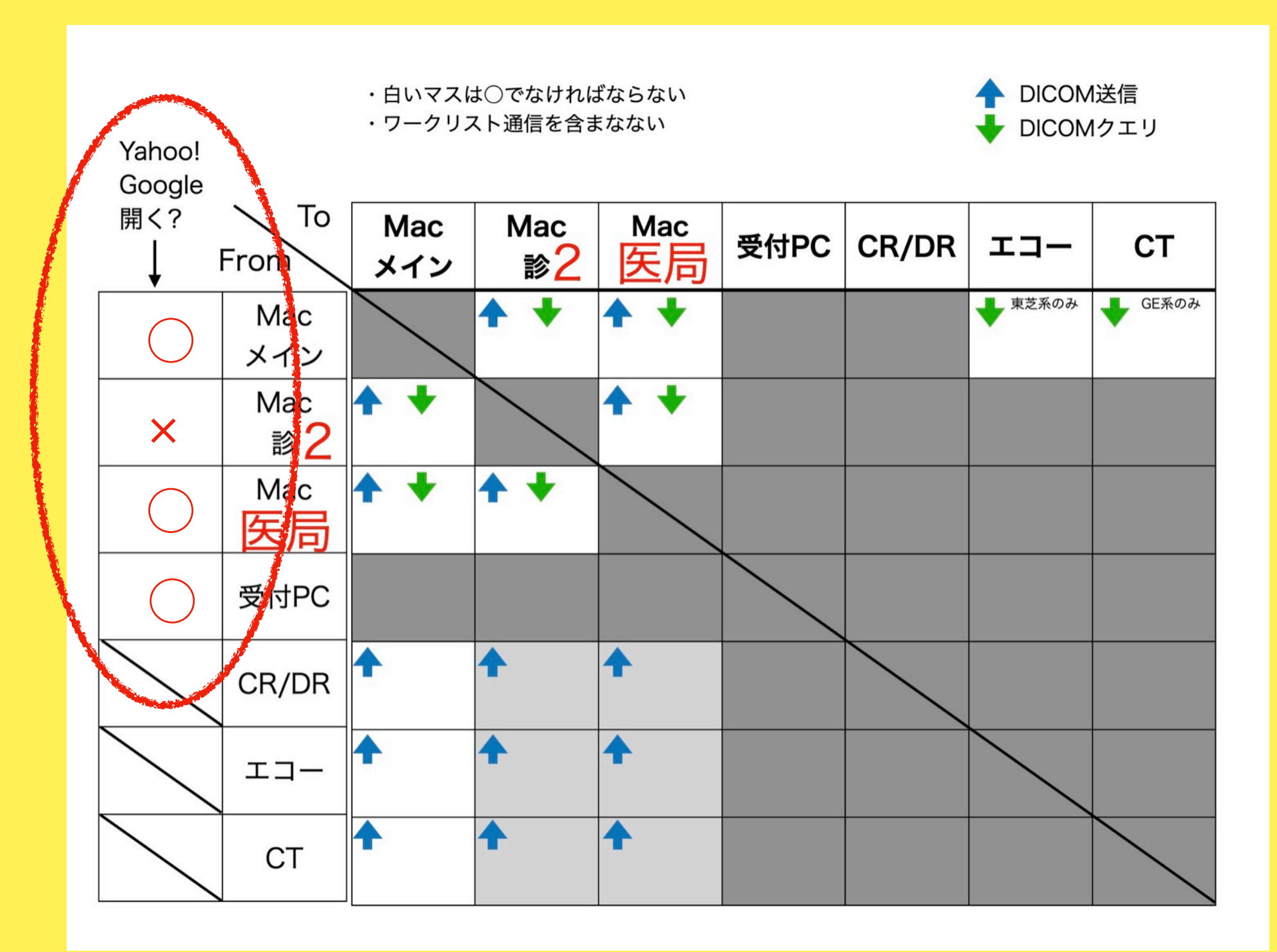

通信確認シートの書き方

#### DICOM転送を確認していきましょう。

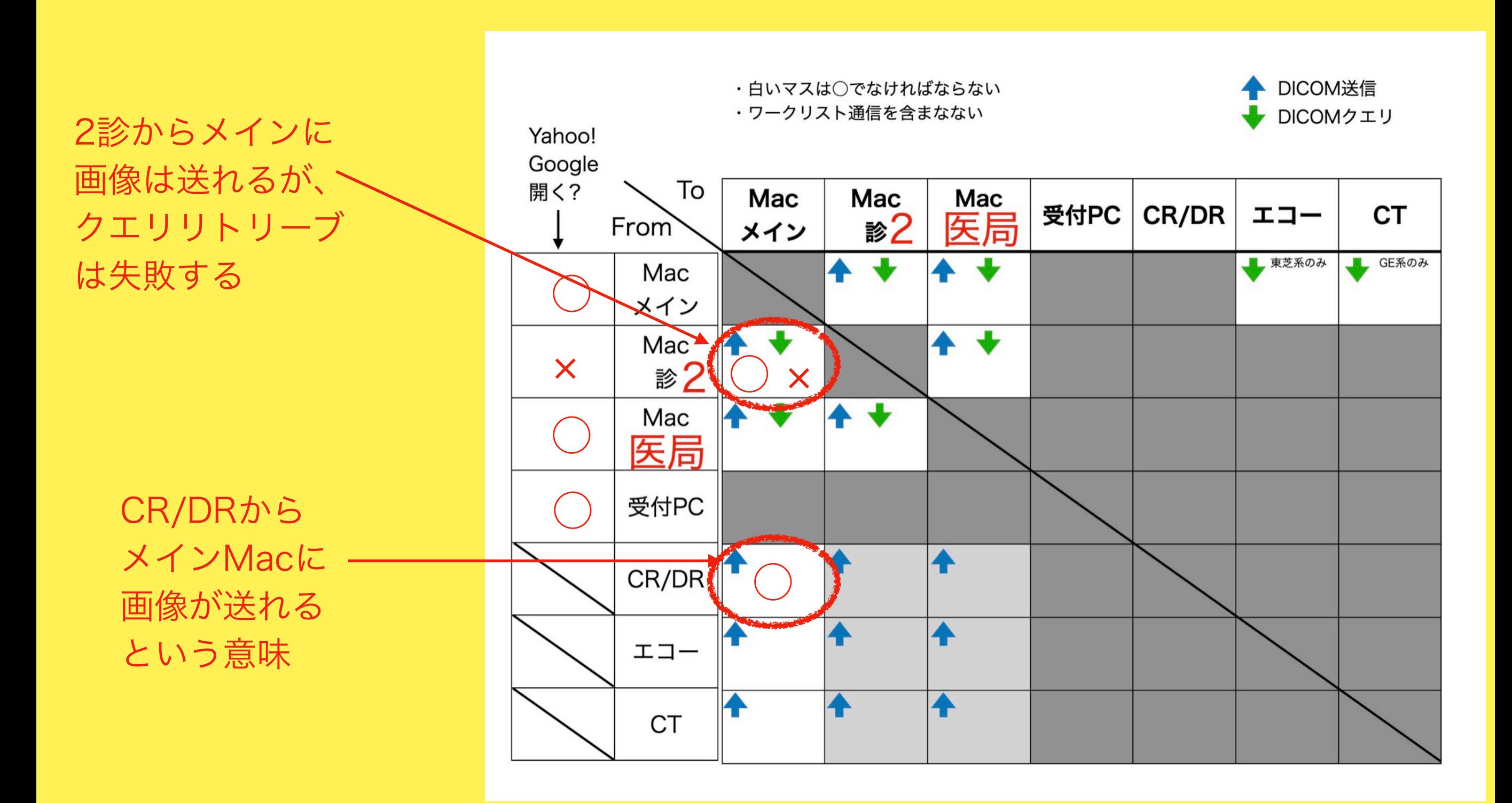

通信確認シートの書き方

#### DICOM転送を確認していきましょう。

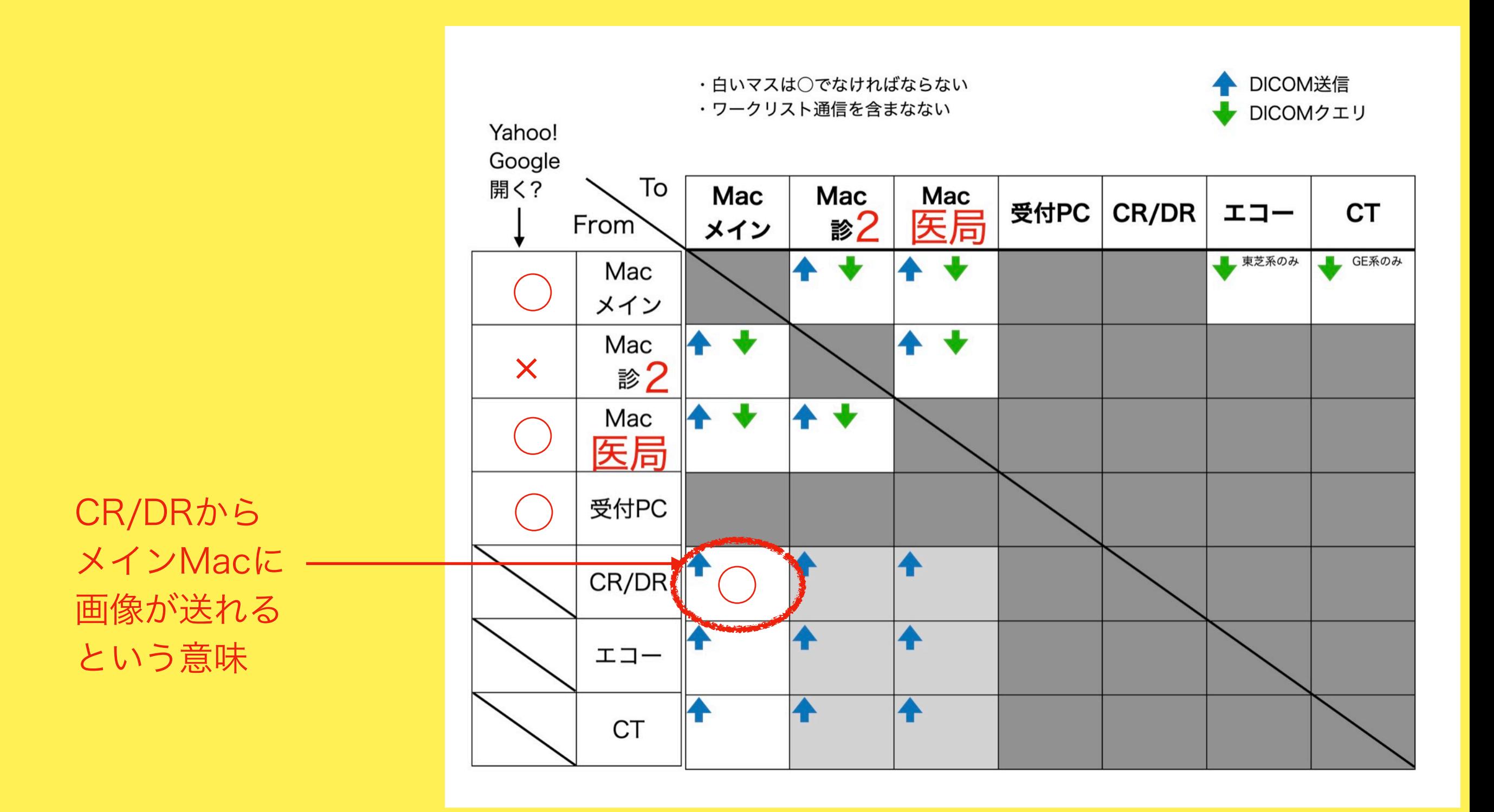

#### 以下はトラブルを予防するためのチートシートです

チェックリスト: 個別コンタクト

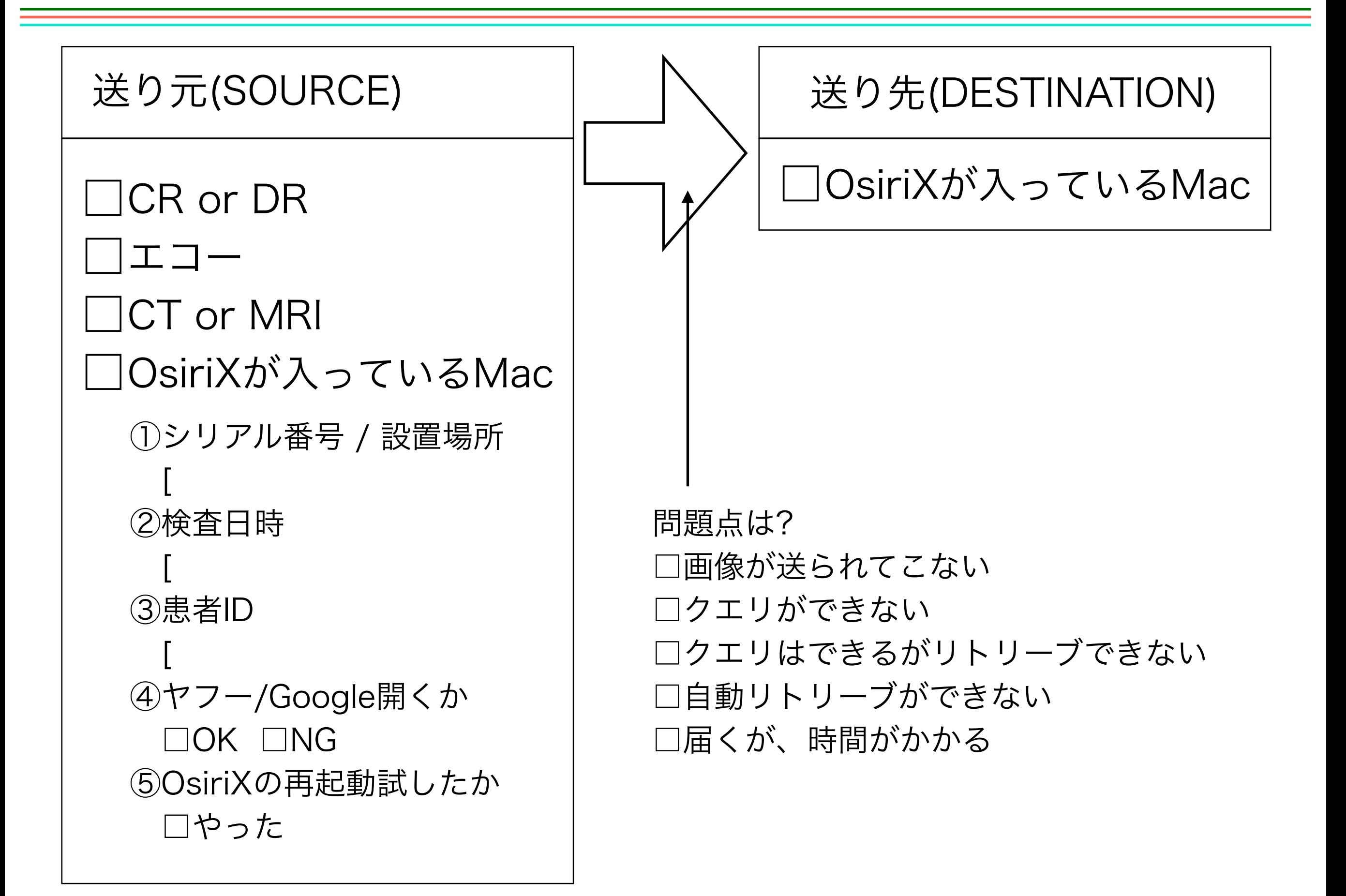

チェックリスト: ネットワーク点検

実施日時:

実施者:

点検理由: □定期点検 □設備工事後点検 □復電後点検

□アニコム有効性確認テスト □クレジットカード決済のテスト □CR装置の電源投入→使用可能な状態になるか □pivot OsiriXの起動は成功したか □CRからOsiriXへ過去画像を送れるか □Macからインターネット(Google)はアクセスできるか □監視カメラ過去画像のチェック

設備工事の

種別: 通信回線工事 PC入れ替え その他

業者連絡先:

ブレーカー/MDFの伴確認: